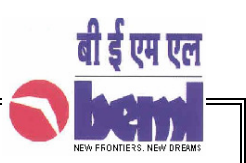

# GENERAL INSTRUCTIONS FOR FILLING THE ONLINE APPLICATION FORM

You are required to fill up all the details indicated in the online application form. If any of the mandatory (\*) fields are left unfilled you cannot submit the application.

## SECTION A - PERSONAL & CONTACT DETAILS

### SI. No. 1: NAME OF CANDIDATE

- SI. No. 2: **GENDER** : Please use the drop down to select the applicable detail
- SI. No. 3: **DATE OF BITH:** Please use the drop down / Calendar to select the applicable details
- SI. No. 4: **MARITAL STATUS:** Please use the drop down to select the applicable detail.
- SI. No. 5: **RELIGION**: Please use the drop down to select the applicable detail.
- SI. No. 6: **CATEGORY:** Please use the Drop down to fill the detail.
- SI. No. 7: PERSON WITH DISABILITIES (PWD): Please use the drop down to select YES/NO. If YES use the drop down to select the nature of Disability (OA- One Arm, OL- One Leg, B- Blind, PB-Partially Blind, D- Deaf, PD- Partially Deaf). Also fill the Percentage of disability. Disability less than 40% are not considered as PWDs.
- SI. No. 8: **EX-SERVICEMAN:** Please use the drop down to select the applicable detail.
- SI. No. 9: **NATIONALITY:** Please use the drop down to select the applicable detail.
- SI. No. 10: **STATE OF DOMICILE:** Please use the drop down to select the applicable detail (Applicable to Indian Nationals Only)
- SI. No. 11: **FATHER'S NAME & MOTHER'S NAME :** Please write the Full name.
- Sl. No. 12: **E-Mail:** Please write a valid email ID, also one (1) alternate email id also can be given.

SI. No. 13: **ADDRESS OF COMMUNICATION:** Please write present / address for communication as indicated

- $\Rightarrow$  ADDRESS-1 : House No./Building / Flat No. /Door No. / Street / Name of Building
- $\Rightarrow$  ADDRESS-2 : Village/Post
- $\Rightarrow$  CITY : District / City
- $\Rightarrow$  STATE : Please use the Drop down to select the applicable detail.
- $\Rightarrow$  PIN CODE : Please write the correct Pin Code.

Sl. No. 14: **CONTACT NO:** Please write a valid Land line Phone number with STD Code either Residential / Office, Also one mobile number to be given.

# SECTION B- EDUCATIONAL DETAILS

The candidate has to fill the Educational Qualification starting from Highest qualification to lowest. Example: M Tech $\rightarrow$  B.Tech  $\rightarrow$  Diploma etc. In case candidates possessing any other qualification including Degree/Diploma/Certificate Courses, please click on add Qualification tab.

## Sl. No. 15: **QUALIFICATION**:

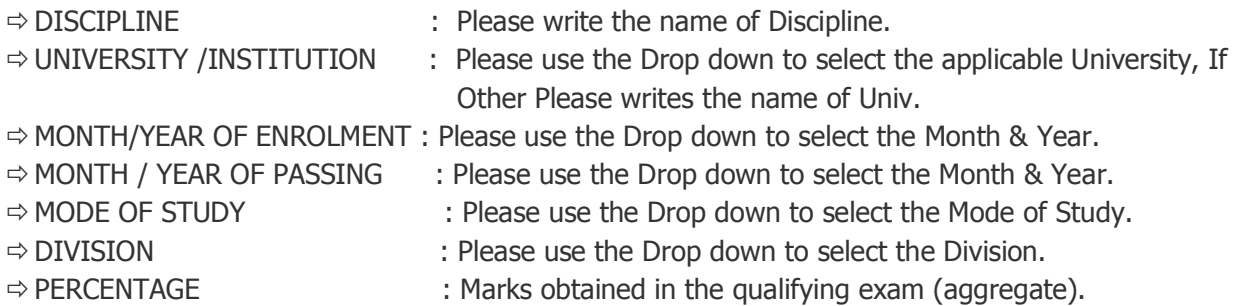

For entering multiple qualifications please click "add" qualification tab after entering the first qualification.

# SECTION C

#### Sl. No. 16.EXPERIENCE DETAILS:

 The candidate has to fill the Experience details starting from current employment to previous employments.

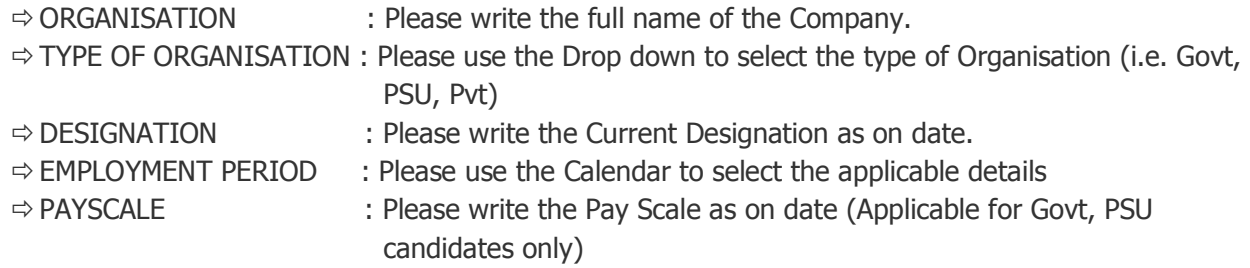

For entering multiple experience please click "add" experience tab after entering the current employment.

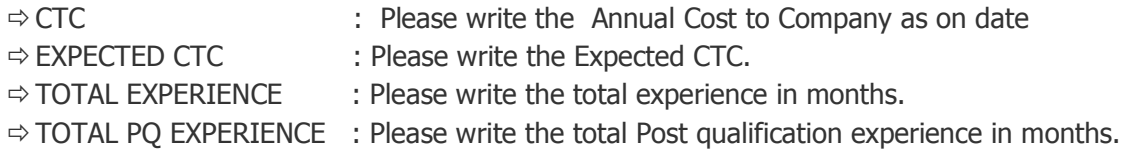

# BRIEF WRITE UP ABOUT KEY ACOMPLISHMENTS.

Brief and bullet point description of Career Role with Key Accomplishment, Process Expertise etc.

# SECTION D

#### Sl. NO. 17 PAYMENT:

Eligible and interested candidates (Not applicable for SC/ST/ PWDs) need to pay a fee of  $\bar{\tau}$ .100/- (for applying multiple positions, separate payments to be made for each position) by downloading the challan available in the BEML website and by remitting the same only in State Bank of India in the BEML Account no. 31006750220. Candidates applying for multiple positions have to make separate payments for each of the positions.

 $\Rightarrow$  BRANCH CODE: Please write the Branch Code of the Bank where the Application fee was remitted.

 $\Rightarrow$  JOURNAL NO : Please write the Journal Number given by the Branch where the Application fee was remitted.

 $\Rightarrow$  DATE OF REMITTANCE  $\Rightarrow$  AMOUNT

INTERNAL (BEML) Candidates : If you are an internal candidate please select YES or else select NO.

**SUBMIT:** The details can be verified and edited here if required. After the candidate is satisfied with all the details provided, he/she click on the Submit button at the end of this section. No changes can be made after submitting the Application.

**PRINT** : After submission of the online application form, an Acknowledgement Slip with the unique Registration ID will be generated. The candidate must take a print of the Acknowledgement Slip, paste an recent self attested passport size photo in the space indicated, put his/her signature in the place provided and keep the acknowledgement copy along with the Challan to be produced as and when called for by BEML Limited.

PROCEED